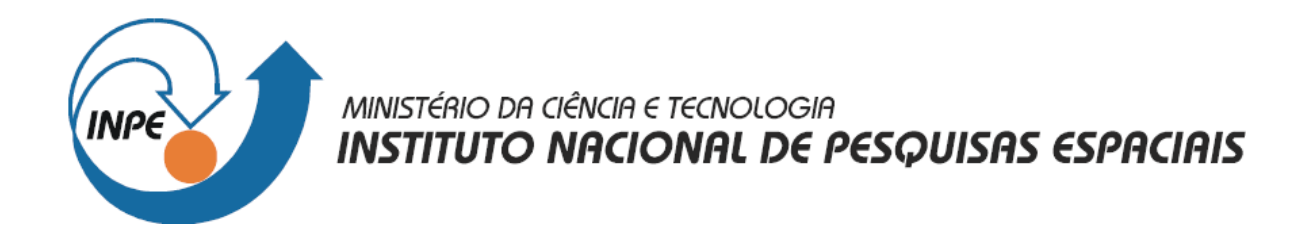

# **SER-300 – Introdução ao Geoprocessamento**

# **Relatório - Laboratório 5**

**Análise Espacial de Dados Geográficos**

Douglas Messias Uba *[\(douglas@dpi.inpe.br\)](mailto:douglas@dpi.inpe.br)*

> São José dos Campos 2007

#### **Carregamento dos dados no SPRING**

O banco de Dados **SaoCarlos** foi ativado, juntamente com o projeto **Canchim**.

A localização das amostras de teor de argila foram visualizadas, como mostra a [Figura 1.](#page-1-0)

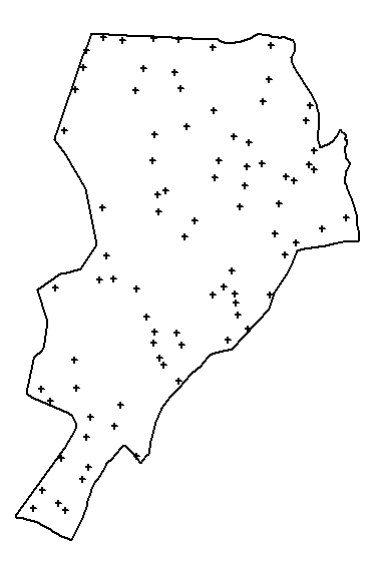

<span id="page-1-0"></span>**Figura 1 – Amostras de teor de Argila.**

#### **Análise Exploratória**

A análise exploratória dos dados foi feita através de estatísticas no SPRING. Para isso, foram observadas as Estatísticas Descritivas [\(Figura](#page-1-1) 2), o Histograma [\(Figura](#page-2-1) 3) e o gráfico de probabilidade normal [\(Figura](#page-2-0) 4), que ajuda a compreender a variação dos e facilita a construção do Semivariograma.

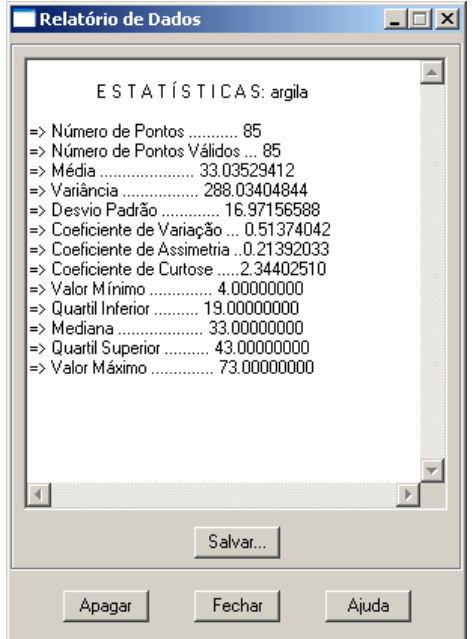

<span id="page-1-1"></span>**Figura 2 – Estatísticas Descritivas.**

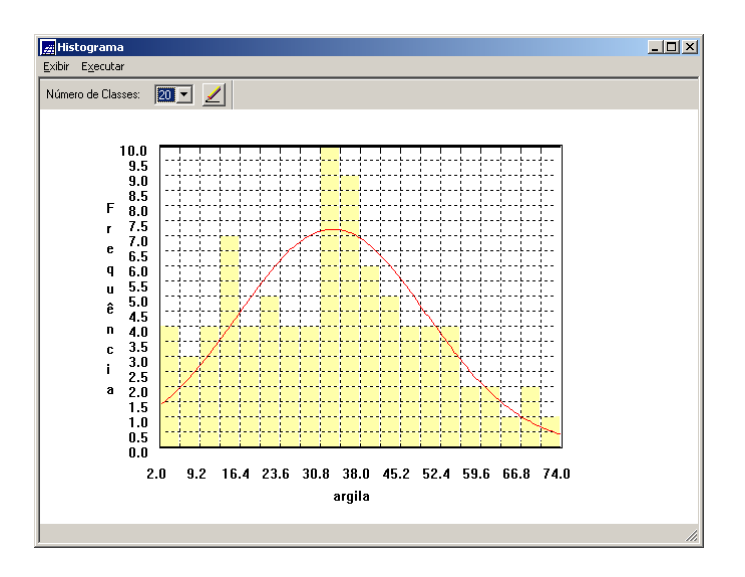

<span id="page-2-1"></span>**Figura 3 – Histograma.**

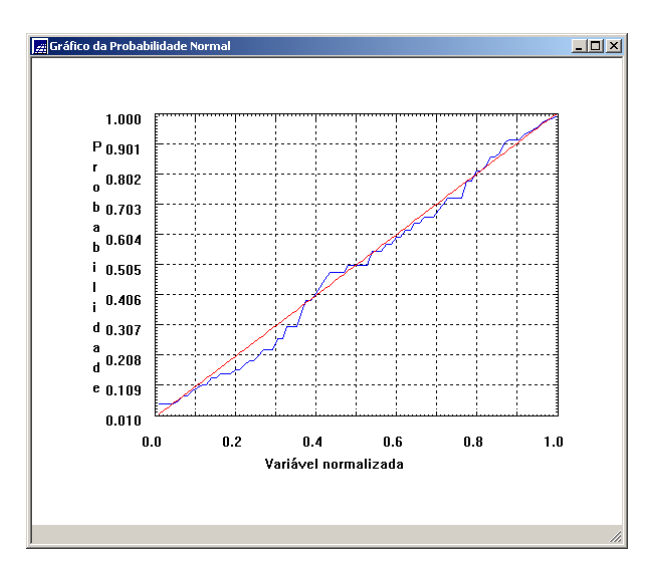

<span id="page-2-0"></span>**Figura 4 – Gráfico de Probabilidade Normal.**

### **Caso Isotrópico**

Primeiramente, foi suposto um caso isotrópico da variação dos dados.

#### **Análise da variabilidade espacial por Semivariograma**

Após alguns ajustes, foi obtido um semivariograma que ficou mais próximo de um modelo ideal [\(Figura 5\)](#page-3-0).

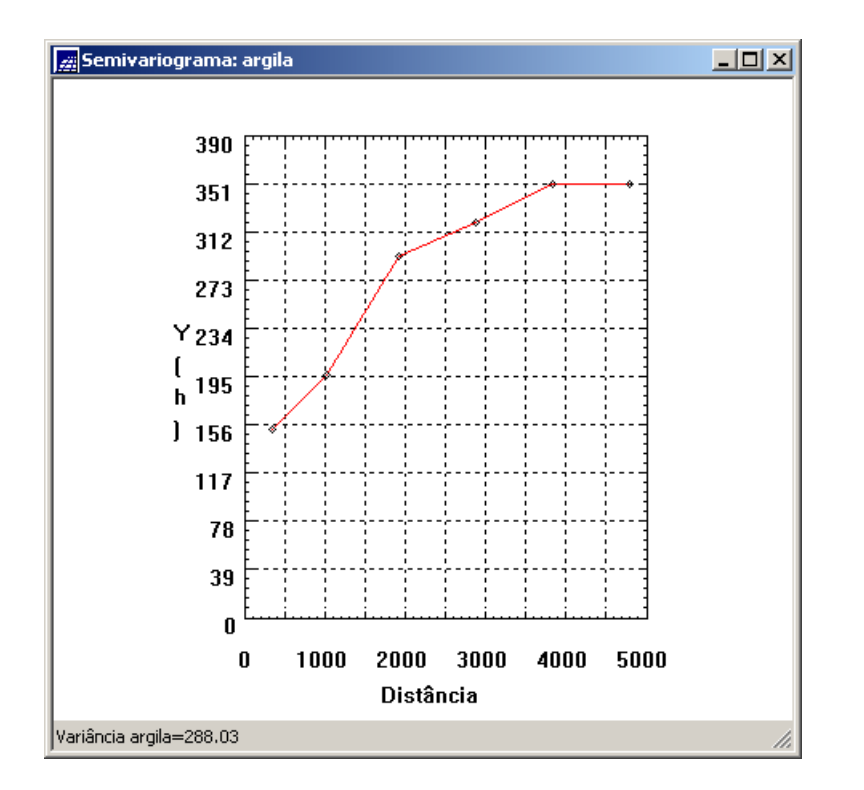

<span id="page-3-0"></span>**Figura 5 – Semivariograma.**

#### **Modelagem do Semivariograma Experimental**

Foi feito um modelo Semivariograma Experimental, [Figura 6.](#page-3-1)

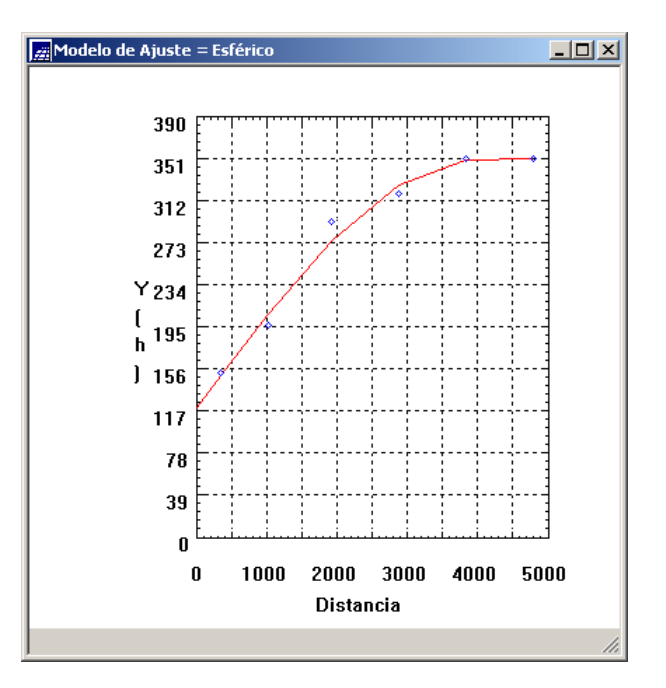

<span id="page-3-1"></span>**Figura 6 – Modelo de Semivariograma.**

#### **Validação do Modelo de Ajuste**

Para validar o modelo, criado no item anterior, podemos observar a Distribuição Espacial do Erro [\(Figura](#page-4-1) 7), Histograma do Erro [\(Figura](#page-4-0) 8), Estatísticas do Erro [\(Figura](#page-5-1) 9) e Diagrama de Valores Observados versus Estimados [\(Figura 10\)](#page-5-0).

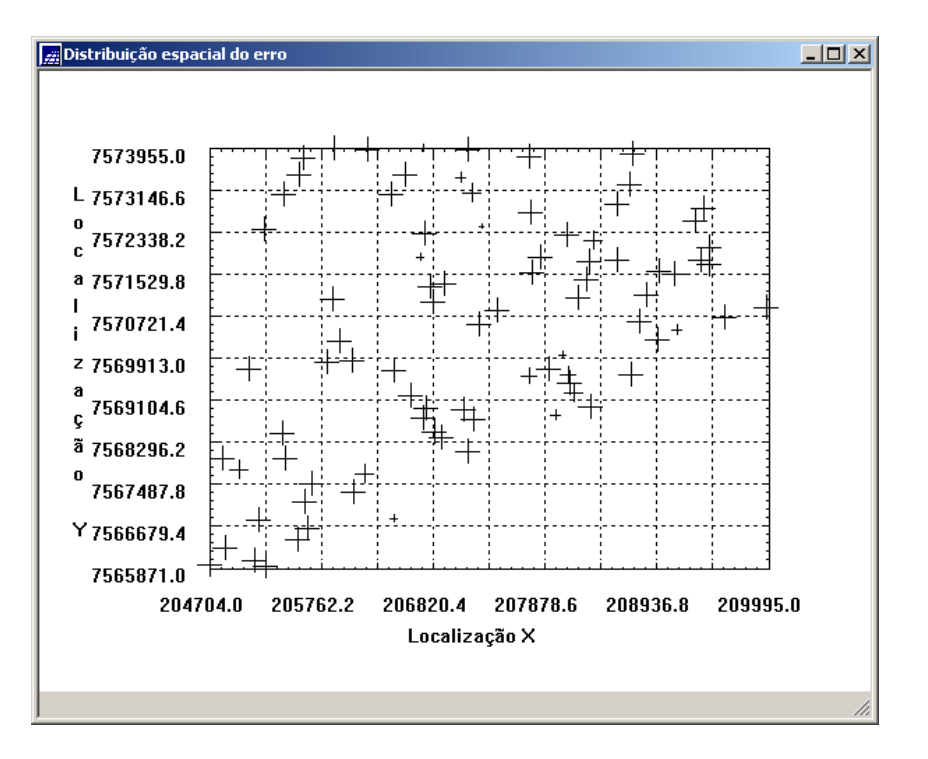

<span id="page-4-1"></span>**Figura 7 - Distribuição Espacial do Erro.**

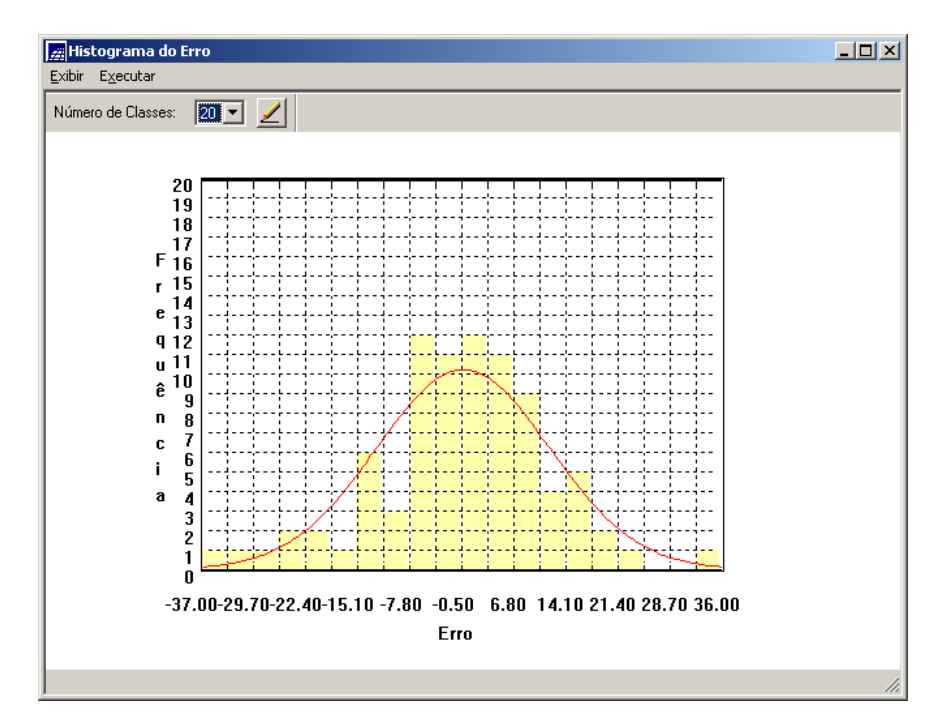

<span id="page-4-0"></span>**Figura 8 - Histograma do Erro.**

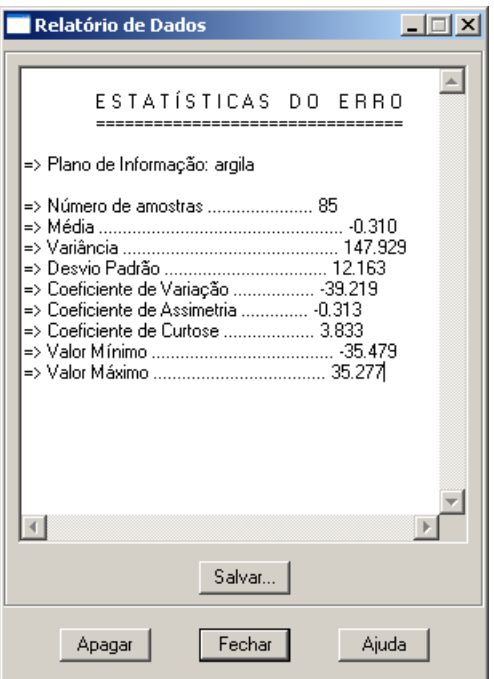

<span id="page-5-1"></span>**Figura 9 - Estatísticas do Erro.**

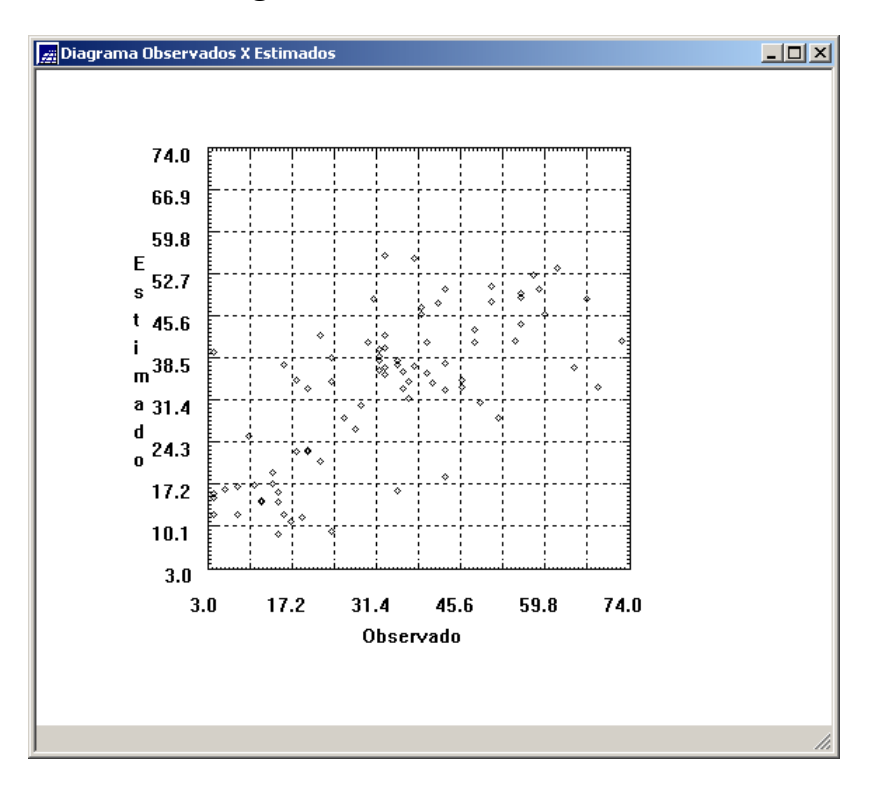

<span id="page-5-0"></span>**Figura 10 - Diagrama de Valores Observados versus Estimados.**

Podemos constatar que o modelo é consistente, assim podemos passar para o próximo passo.

#### **Interpolação por Krigeagem Ordinária**

A ultima etapa do processo geoestatístico Interpolação por Krigeagem Ordinária. Os resultados obtidos são mostrados na [Figura 11](#page-6-1) e [Figura 12.](#page-6-0)

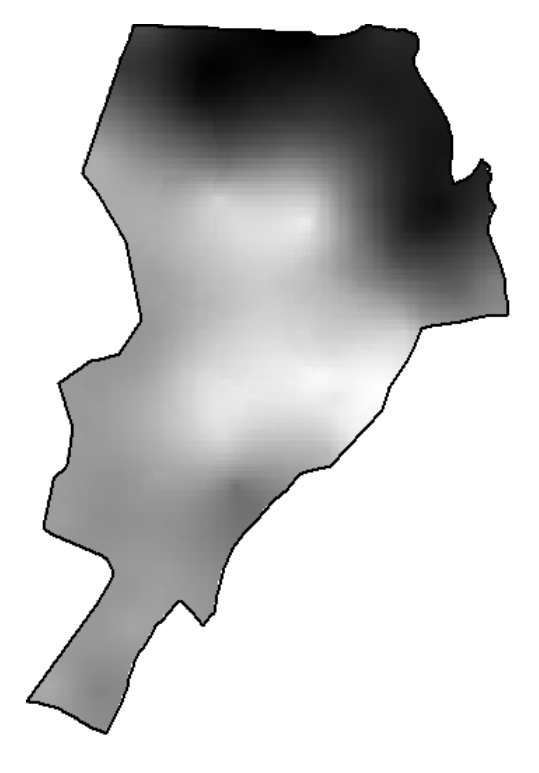

<span id="page-6-1"></span>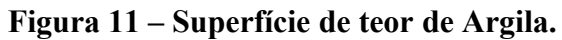

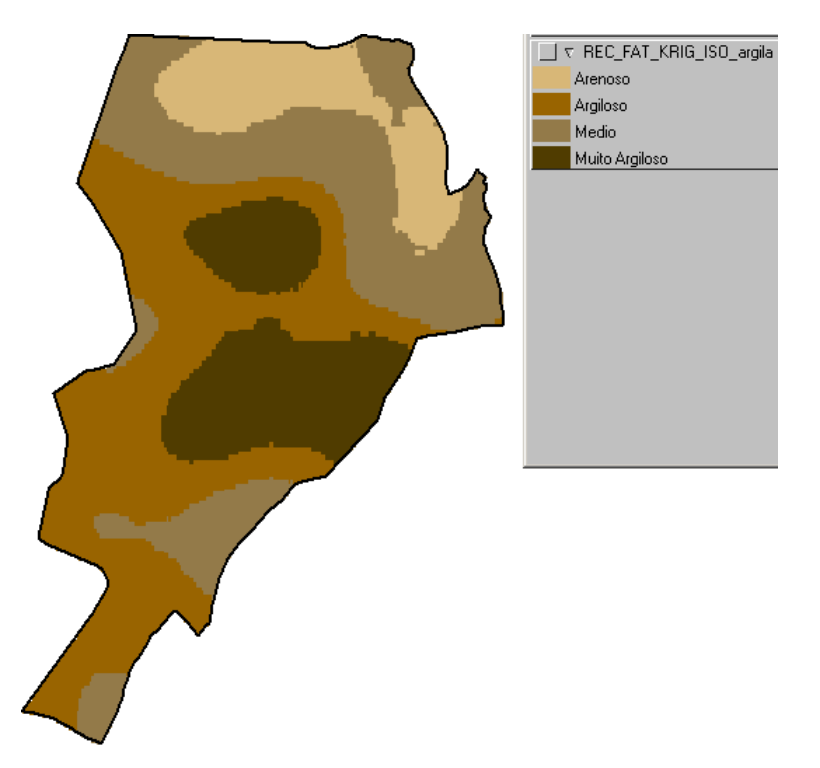

**Figura 12 – Fatiamento da superfície de teor de Argila.**

## <span id="page-6-0"></span>**Caso Anisotrópico**

#### **Detecção da Anisotropia**

A superfície do semivariograma foi utilizada para detectar os eixos de Anisotropia, como mostra a [Figura 13.](#page-7-0)

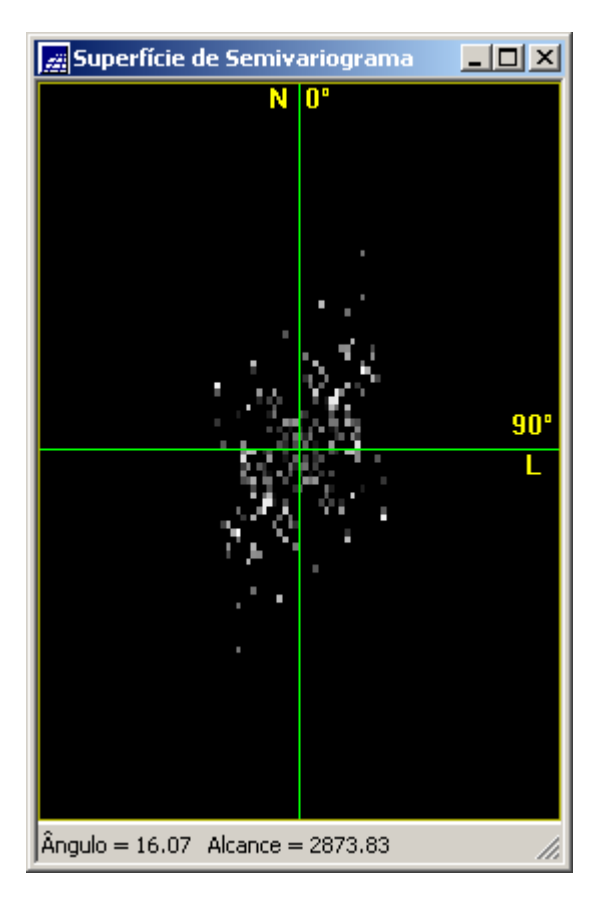

<span id="page-7-0"></span>**Figura 13 – Superfície do Semivariograma.**

O espalhamento é mais intenso na direção 17º e menos intenso na direção 107º.

#### **Geração dos Semivariogramas Direcionais**

A [Figura](#page-8-0) 14 mostra dois semivariogramas: um relativo à direção de maior continuidade (17º - verde), outro à direção de menor continuidade (107º - azul).

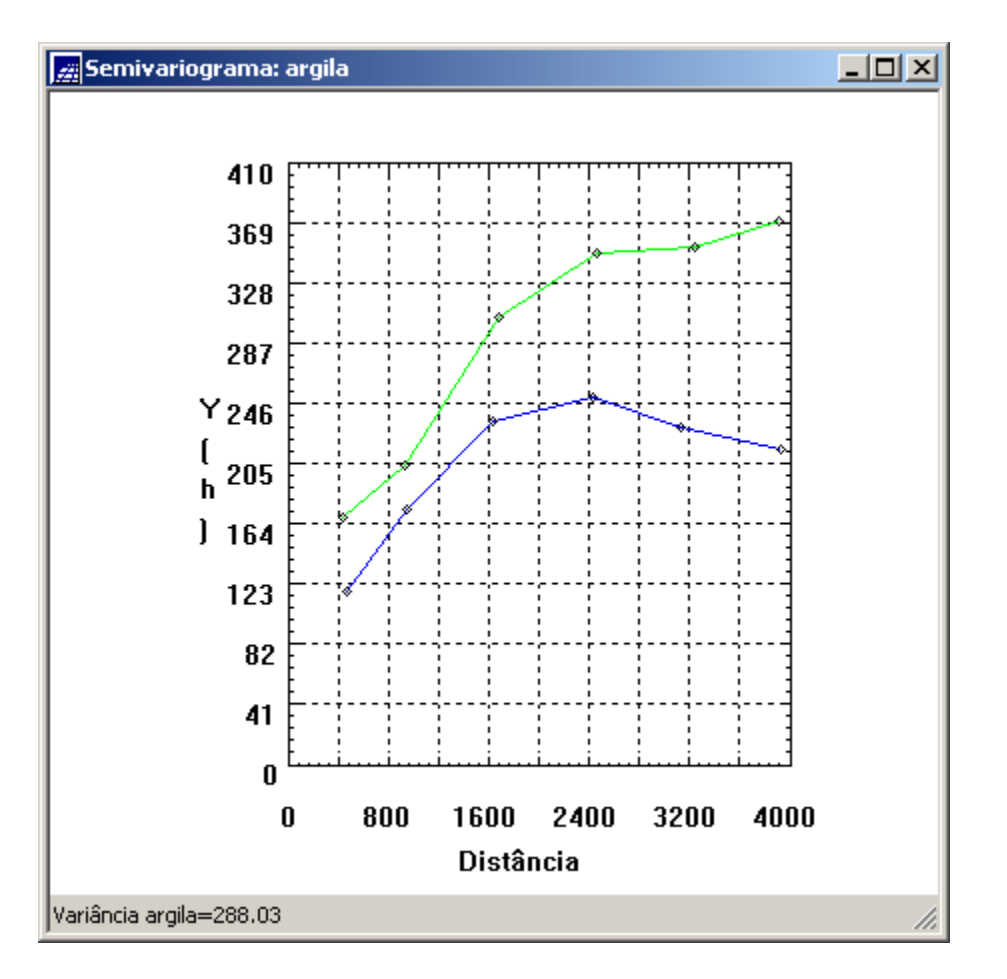

<span id="page-8-0"></span>**Figura 14 – Semivariogramas direcionais.**

#### **Modelagem dos Semivariogramas Direcionais**

Dois modelos de semivariogramas foram construídos: um na direção 17º [\(Figura](#page-8-1) [15\)](#page-8-1), e outro na direção 107º [\(Figura 16\)](#page-9-0), ambos usando o modelo esférico.

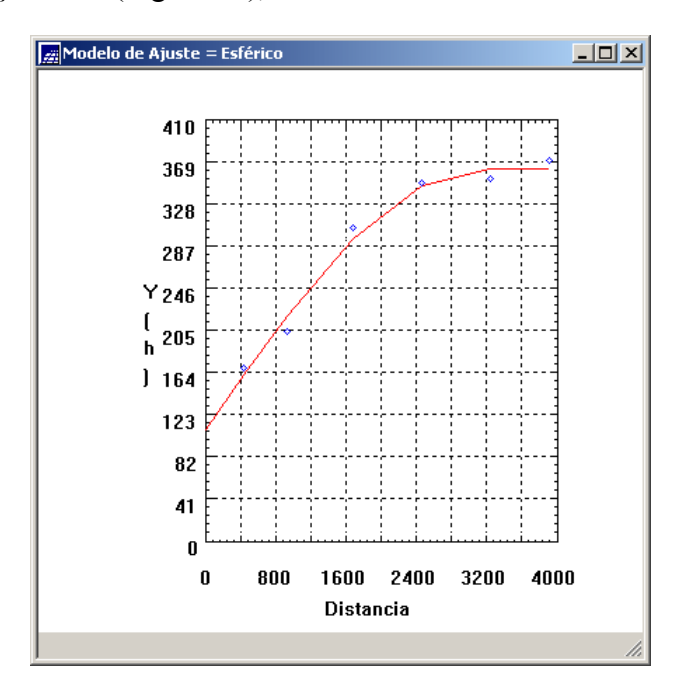

<span id="page-8-1"></span>**Figura 15 – Modelo de Semivariograma 17º.**

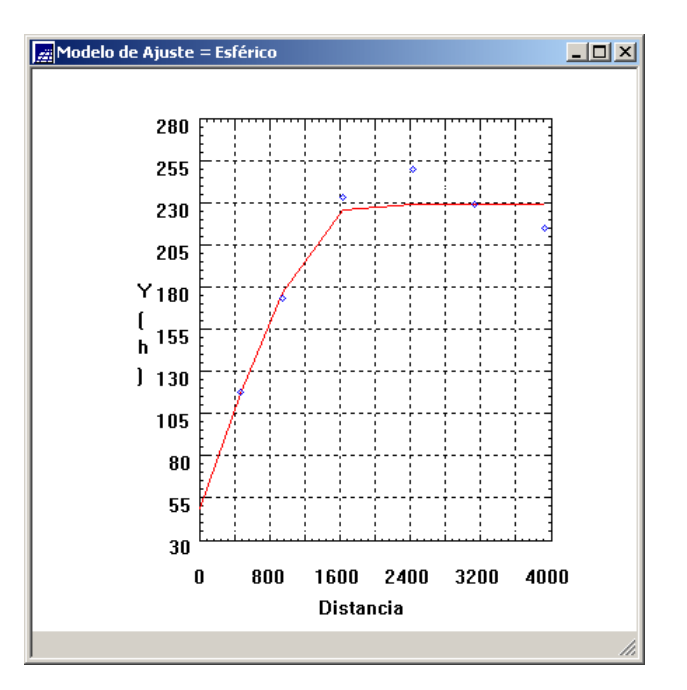

<span id="page-9-0"></span>**Figura 16 – Modelo de Semivariograma 107º.**

#### **Modelagem da Anisotropia**

Foi criado um terceiro modelo de semivariograma, que é uma combinação dos semivariogramas na direção 17º e 107º.

#### **Validação do Modelo de Ajuste**

Para validar o modelo, criado no item anterior, podemos observar a Distribuição Espacial do Erro [\(Figura](#page-9-1) 17), Histograma do Erro [\(Figura](#page-10-1) 18), Estatísticas do Erro [\(Figura](#page-10-0) [19\)](#page-10-0) e Diagrama de Valores Observados versus Estimados [\(Figura 20\)](#page-11-0).

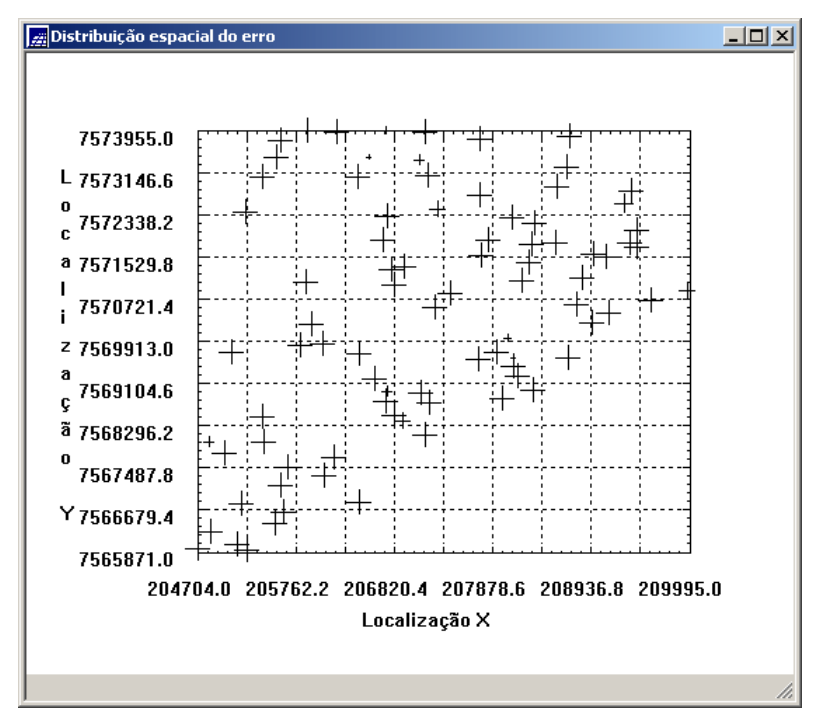

<span id="page-9-1"></span>**Figura 17 - Distribuição Espacial do Erro.**

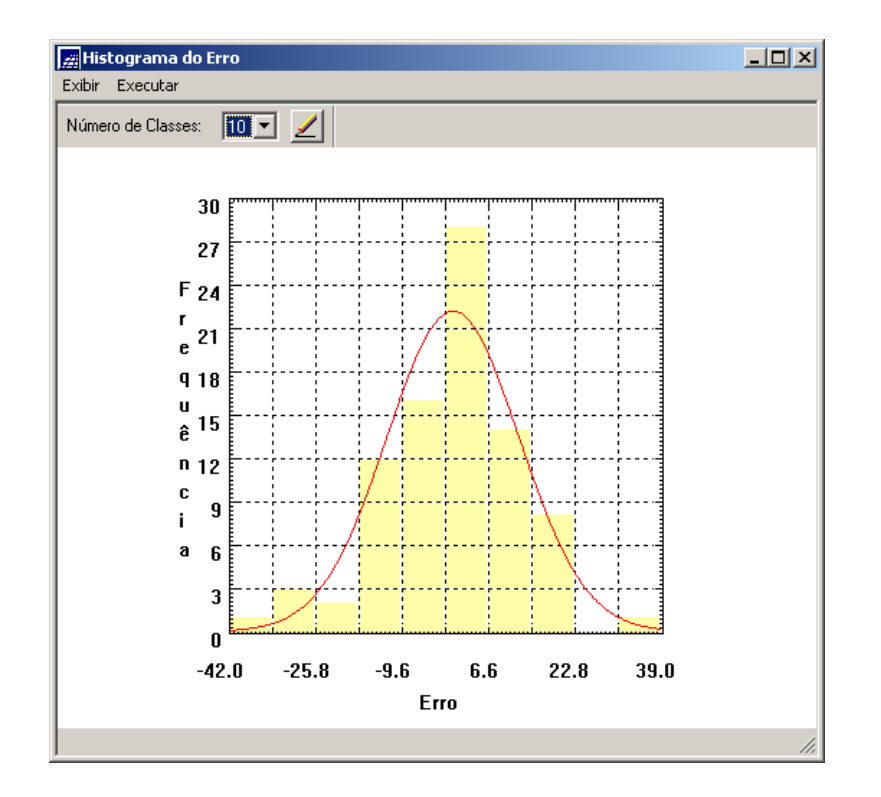

<span id="page-10-1"></span>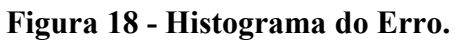

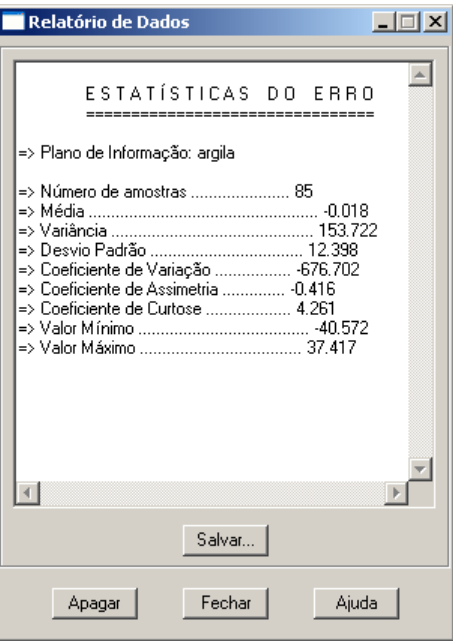

<span id="page-10-0"></span>**Figura 19 - Estatísticas do Erro.**

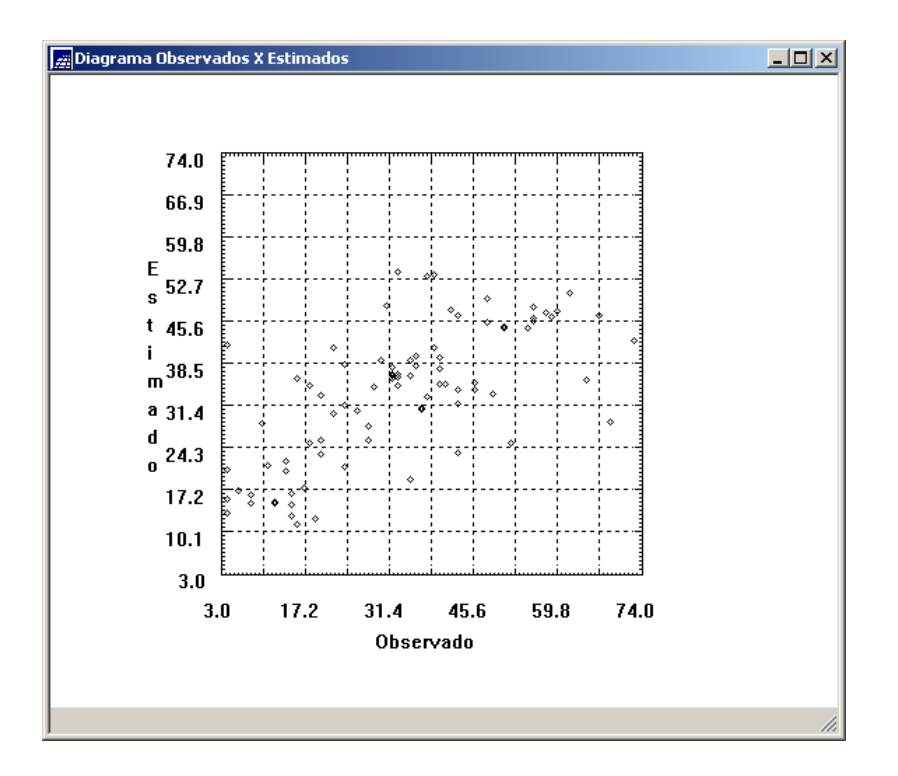

<span id="page-11-0"></span>**Figura 20 - Diagrama de Valores Observados versus Estimados.**

#### **Interpolação por Krigeagem Ordinária**

Os resultados obtidos são mostrados na [Figura 21](#page-11-1) e [Figura 22.](#page-12-0)

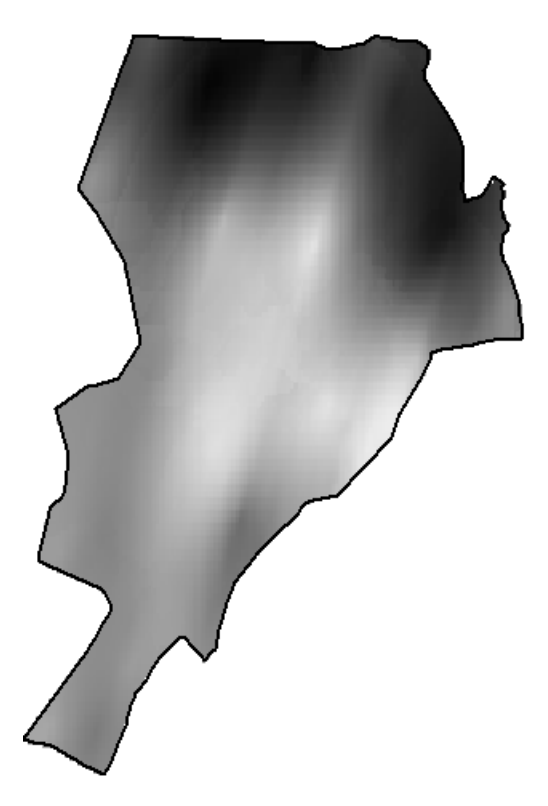

<span id="page-11-1"></span>**Figura 21 – Superfície de teor de Argila.**

<span id="page-12-0"></span>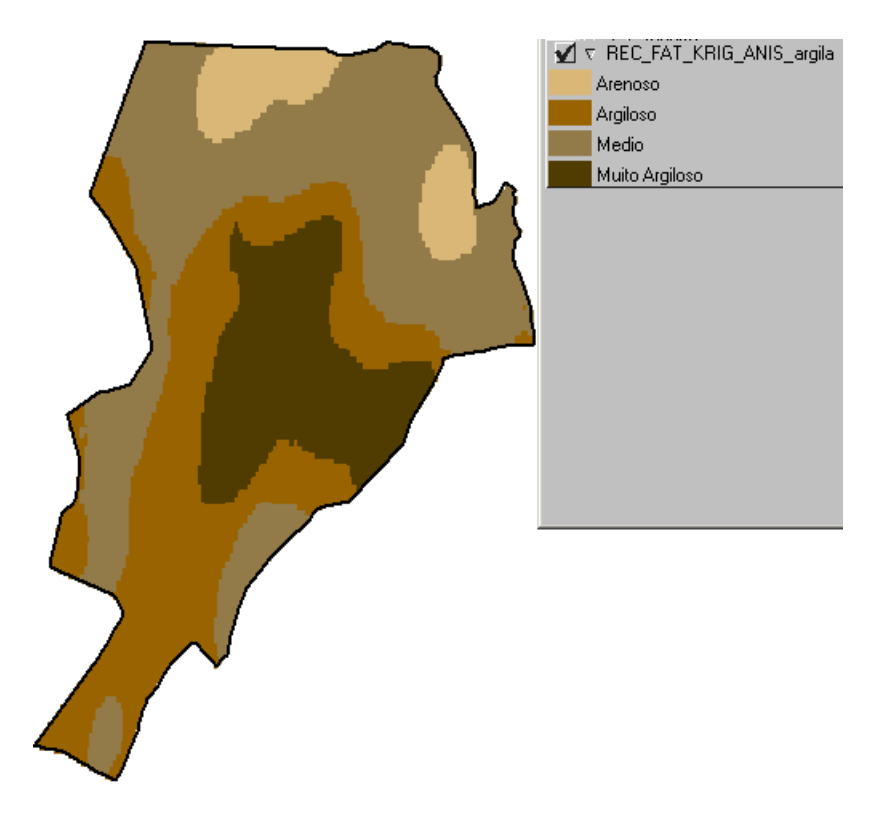

**Figura 22 – Fatiamento da superfície de teor de Argila.**